# **Profitez pleinement de HotelNet**

# Grâce au channel Manager, structurez votre distribution internet !

Désormais aucun hôtel ne peut renoncer aux flux de réservations qui arrivent par les portails.

Certains hôteliers en limitent leur présence à cause de la masse de travail que demande la mise à jour des disponibilités. A Partir d'aujourd'hui, avec le channel manager vous oublierez tout ceci, la présence de votre hôtel sur de nombreux portails amènera plus de réservation sans aucun travail supplémentaire.

Les chambres réservées en ligne sont automatiquement retirées de la disponibilité de tous vos canaux de distribution connectés.

#### **Pourquoi le Channel Manager (Plateforme de Distribution)**

Pour un établissement hôtelier, multiplier les distributeurs, c'est multiplier les chances de d'augmenter son chiffre d'affaires. Cependant, ces distributeurs internet (OTA) sont de plus en plus nombreux et il est difficile de mettre à jour l'ensemble de ces circuits, un par un, car c'est un travail astreignant et risqué.

#### **Où le trouver www.resasecure.com**

#### **Comment ça marche ?**

Le Channel Manager permet, avec un seul extranet, de piloter les principaux circuits de distribution (OTA) et moteur de réservation sur le site de l'hotel (Channel).

Les tarifs et disponibilités étant mis à jour en temps réel, optimisent les possibilités de vente.

L'interface entre le PMS (votre logiciel de gestion hôtel) et le Channel Manager "HotelNet" permet d'organiser et de synchroniser les différents stocks : lors d'une réservation, l'ensemble des extranets distributeurs sont automatiquement mis à jour et la réservation est pré-saisie dans le logiciel de gestion Hotel Planning.

## Prise en Main :

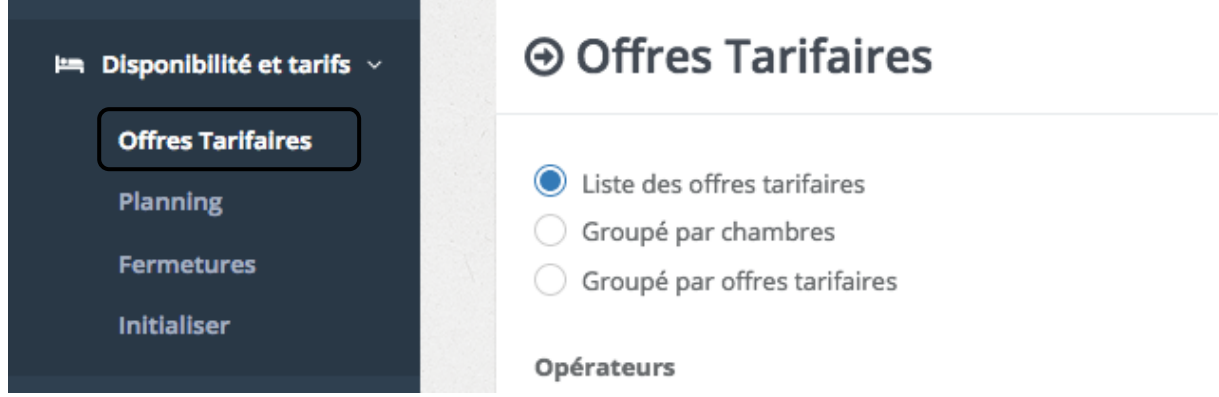

Les listes tarifaires peuvent êtres visualisées de différentes façons

En cliquant sur « offres Tarifaires», elles sont visualisées sous forme de liste et peuvent être supprimées.

En cliquant sur « Groupé par chambre», l'ensemble des tarifs utilisés pour les chambres seront visualisés.

En cliquant sur « Groupé par offre», l'ensemble des chambres utilisées par ligne seront visualisées.

### **Modification tarifaire**

Sur votre extranet HOTELNET vous pouvez modifier vos tarifs en vous rendant dans « TARIFS ET DISPONIBILITES » « TARIFS » « LISTES DES OFFRESTARIFAIRES »

Vous entrez dans la ou les offres tarifaire(s) que vous souhaitez modifier en cliquant sur « Détail »

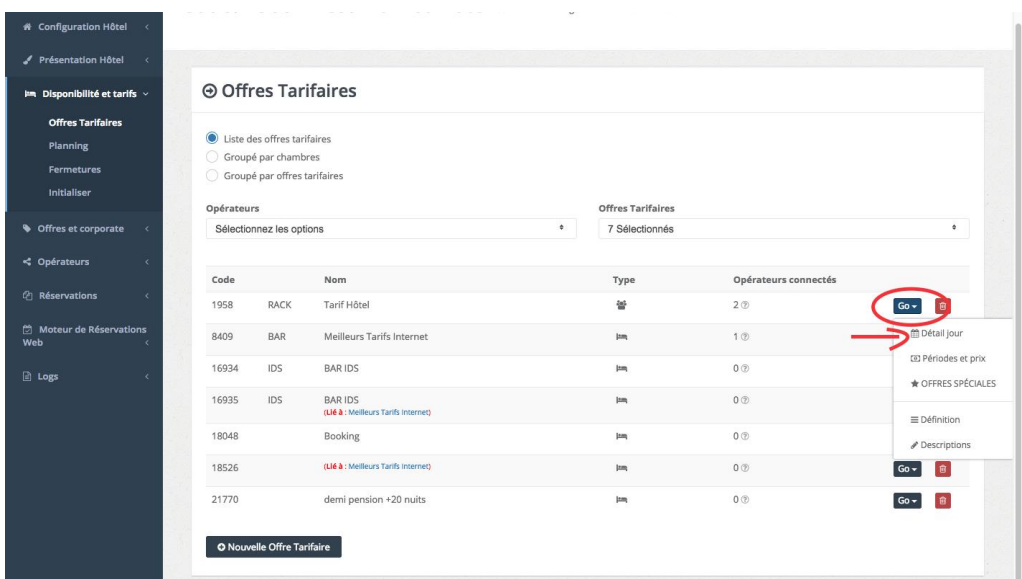

**Modifier les tarifs d'une offre au jour le jour (Daily Rate).**

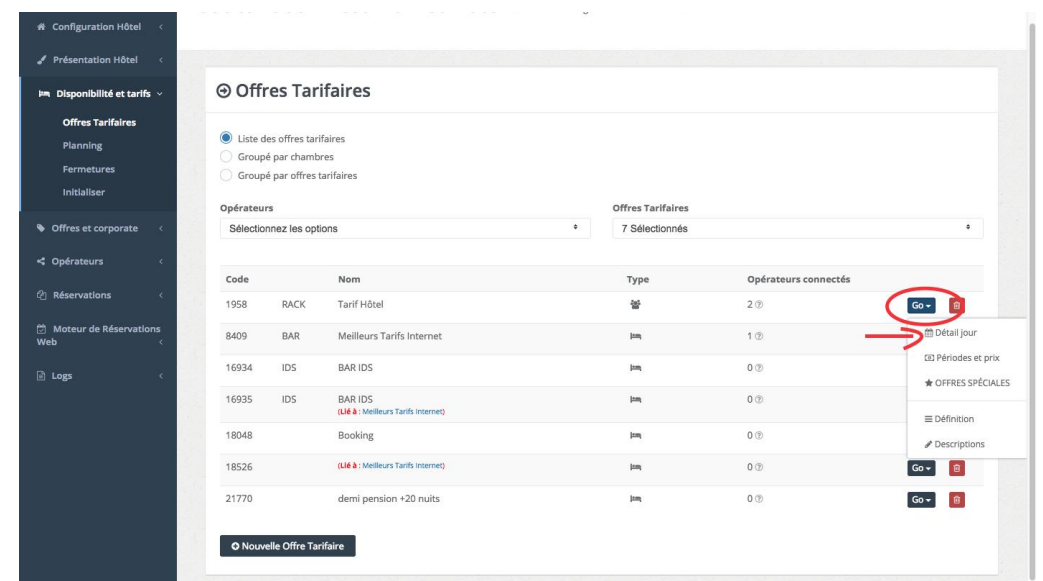

En cliquant sur « TARIFS & DISPONIBILITES» OFFRES TARIFAIRES puis cliquez sur GO de l'offre que vous souhaitez modifier PUIS Détail jour

Vous pouvez sélectionner les types de chambre et les fonctions de commercialisation de l'hôtel pour les modifier.

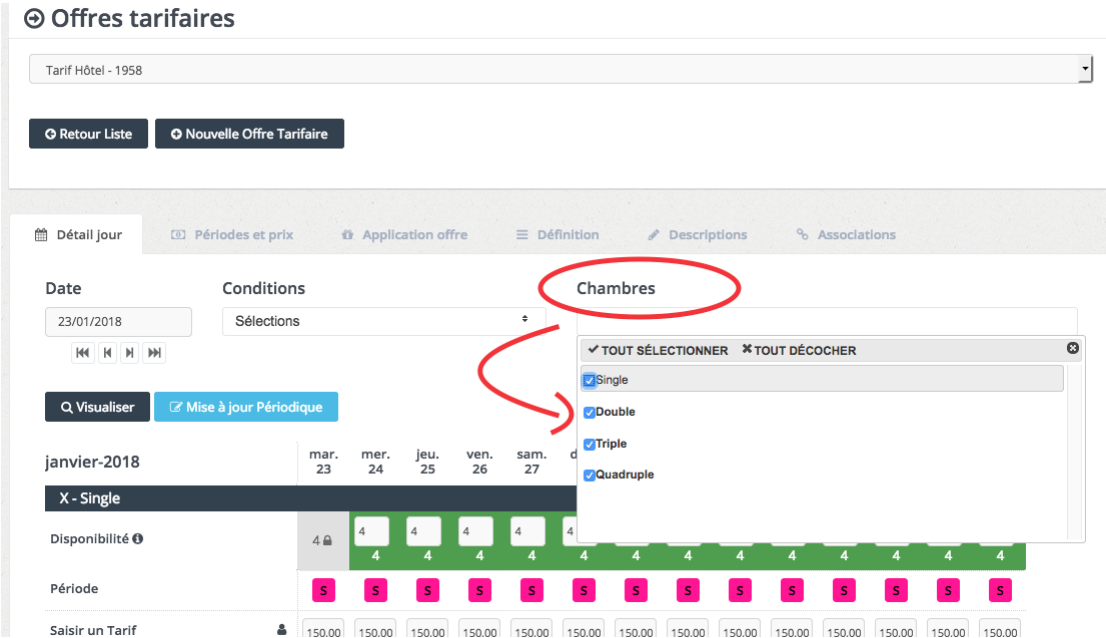

Ensuite vous pourrez accéder au détail quotidien de l'offre tarifaire

Le Prix et le minimum stay sont visibles et modifiables.

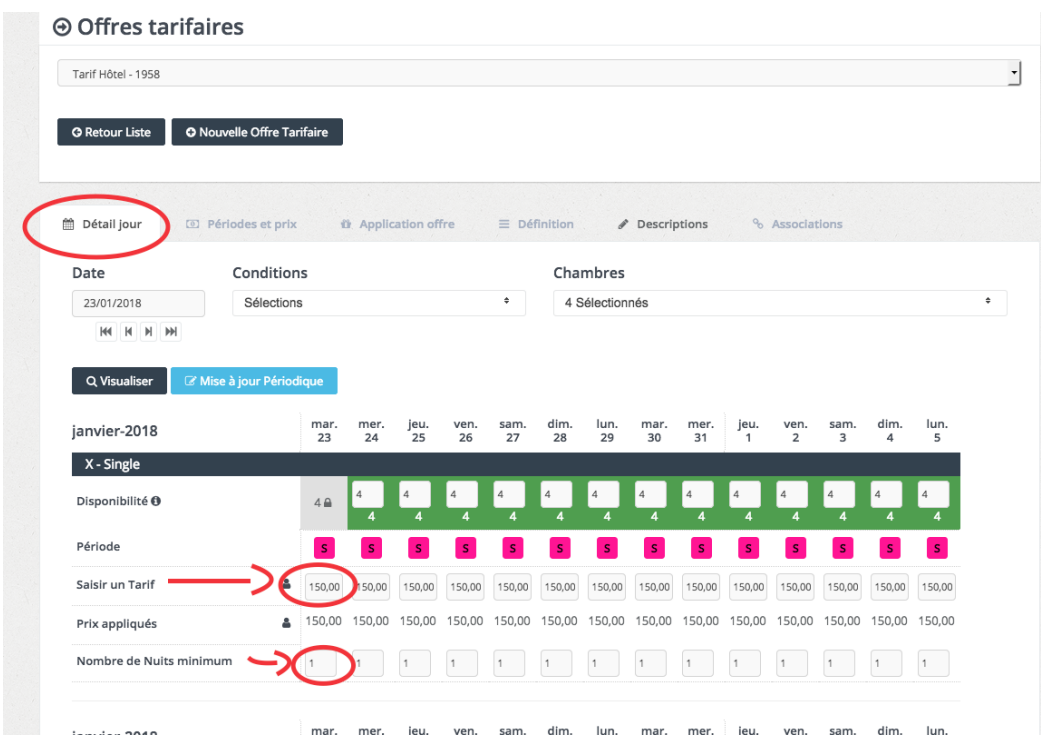

 $\bullet$ Attention les Minimum Stay ne sont pas toujours supportés par certains partenaires TOUJOURS VERIFIER SUR l'EXTRANET PARTENAIRE LE MINIMUM STAY

En cas de connexion à différents distributeurs, certaines informations peuvent être ou non supportées, cela dépend du niveau technique et de la volonté commerciale de chacun d'entre eux.

**Modification des données sur une Période:** 

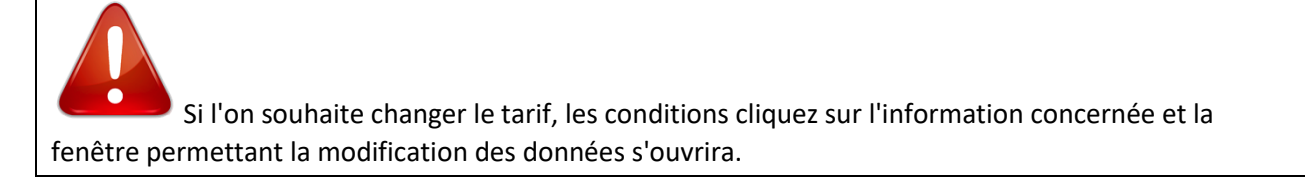

Ensuite l'offre Tarifaire s'ouvrira en fonction de la date cliquée sur le tableau de bord :

Les données seront visualisées en fonction des besoins, modifiées au jour le jour (directement dans le tableau) ou sur une période en cliquant sur « Mise à jour Périodique»

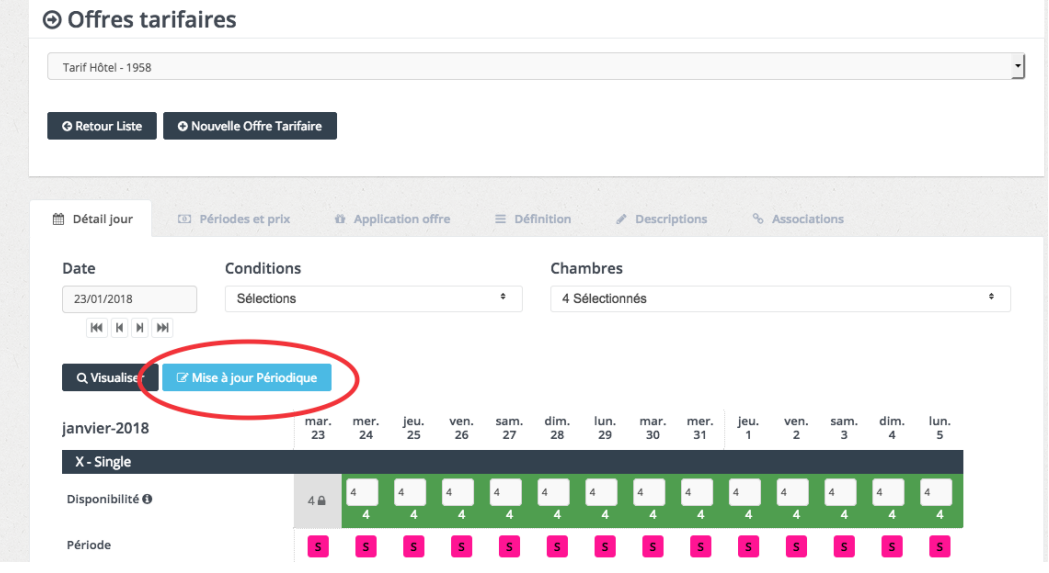

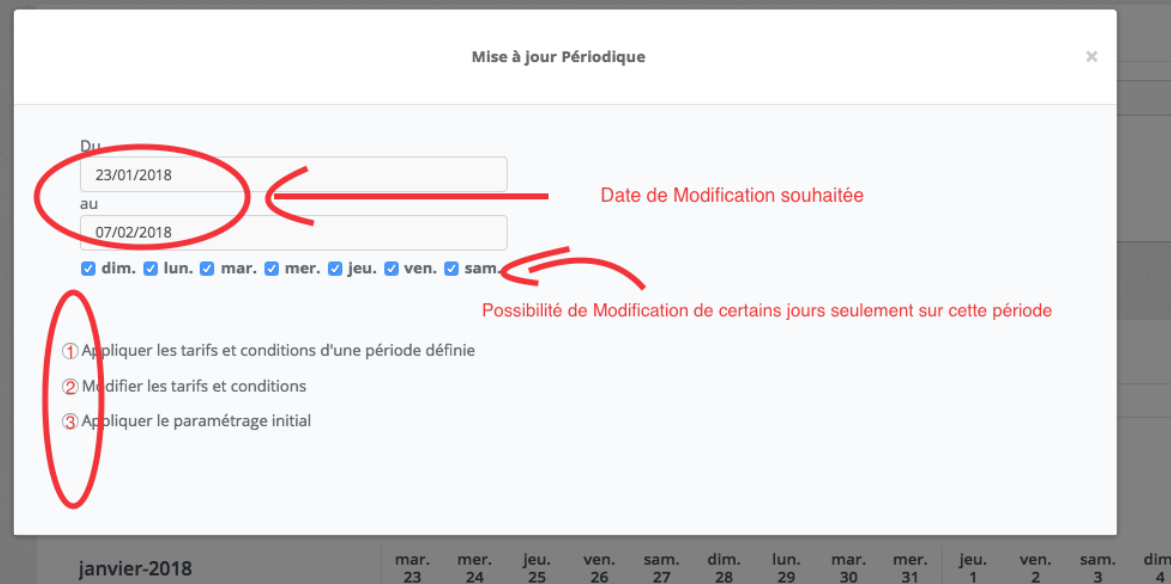

1- **Appliquer les données d'une saison**. Par exemple une saison « Saison 1 » a été créée pour le mois de septembre et on souhaite appliquer les mêmes tarifs et conditions sur une période de janvier car un autre salon va se dérouler. Mise à jour Périodique

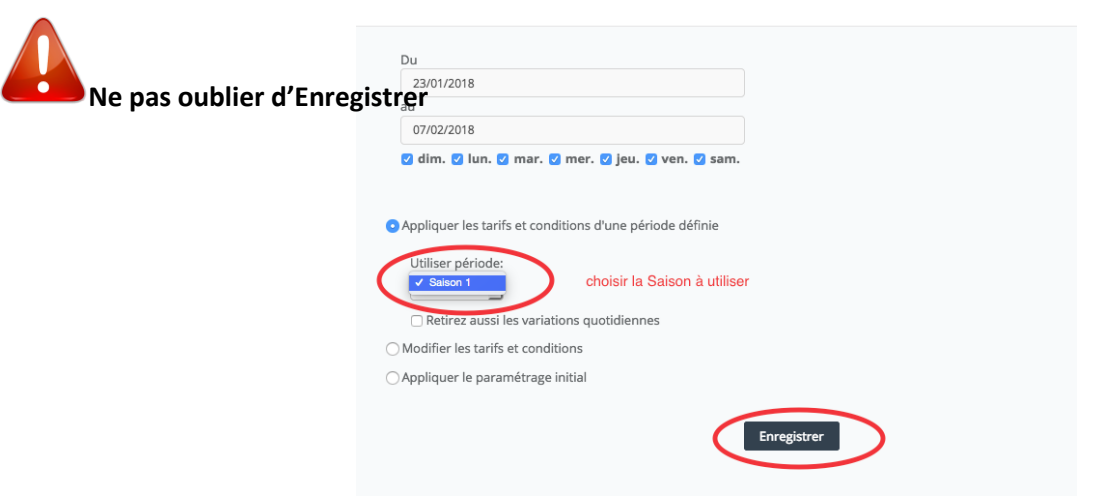

 **Modifier librement les données insérées.** Permet de changer pour la période définie les prix et le minimum stay et les conditions de réservation

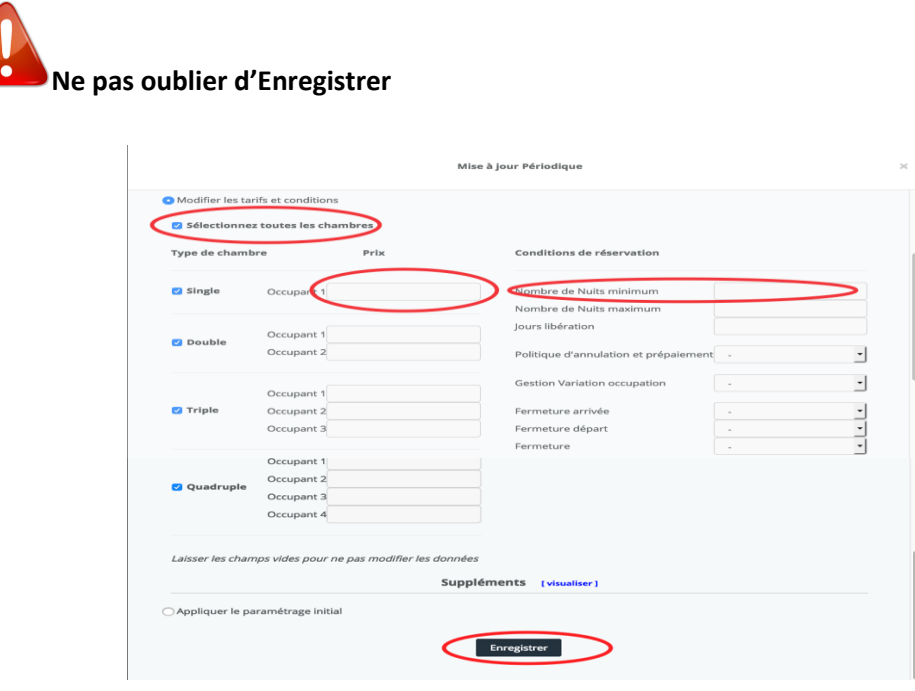

**Réintroduire les données paramétrées par défaut.** Pour la période sélectionnée il est possible de réinsérer les données "normalement appliquée par l'hôtel".

**Ne pas oublier d'Enregistrer**

## **Close out : Fermeture des ventes**

Le close out permet d'ouvrir ou fermer une chambre, une offre ou tout l'hotel rapidement

Sur votre extranet HOTELNET vous pouvez modifier vos tarifs en vous rendant dans « DISPONIBILITES et TARIFS » PUIS« FERMETURES »

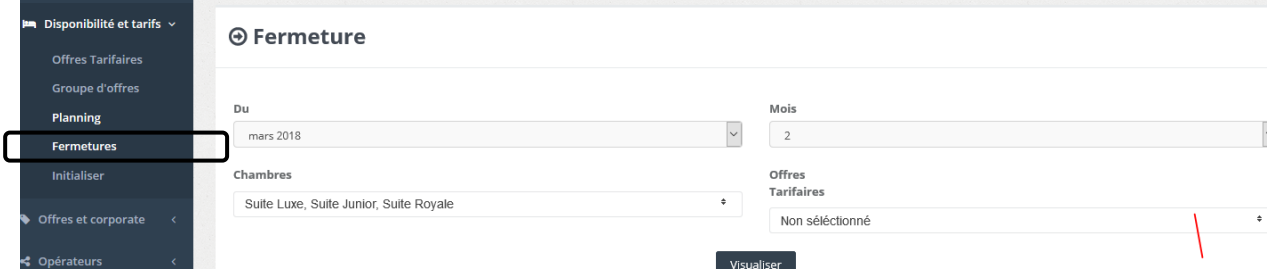

Sélectionnez "**Tarifs et disponibilité**" dans le menu du Haut puis "Planning"

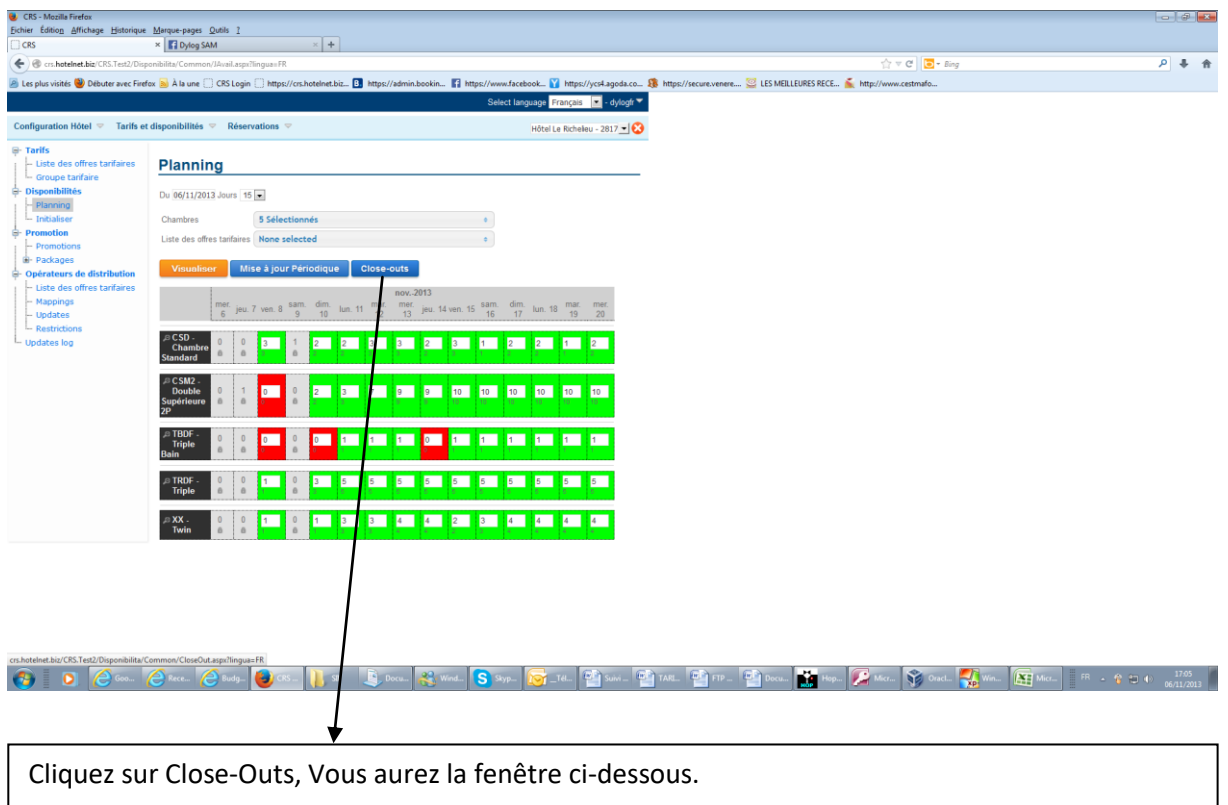

Cliquer sur une coche verte pour « INSERER UNE PERIODE DE FERMETURE » cliquer sur un cadenas pour « SUPPRIMER UNE PERIODE DE FERMETURE »

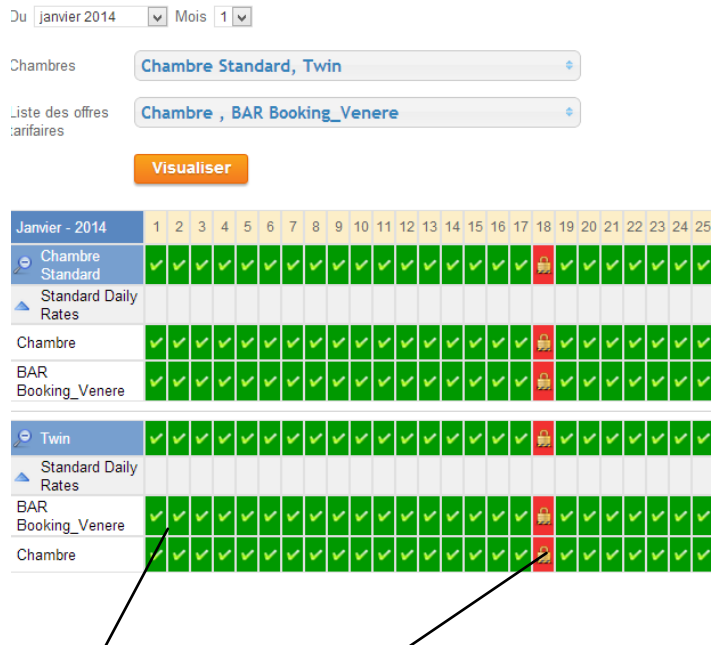

Comme pour la disponibilité, les types de chambre et offres sont sélectionnables

En vert les chambres / offres tarifaires ne sont pas fermées

En Rouge avec Cadenas : les chambres / offres tarifaires sont pas fermées à la vente.

Pour changer le statut, il suffit de cliquer sur le jour / chambre et offre concernée.

Si vous cliquez sur un cadenas, une fenêtre apparaitra vous proposant d'ouvrir la date/chambre/offre concernée.

Si vous cliquez sur une case verte, une fenêtre apparaitra vous proposant de fermer la date/chambre/offre concernée.

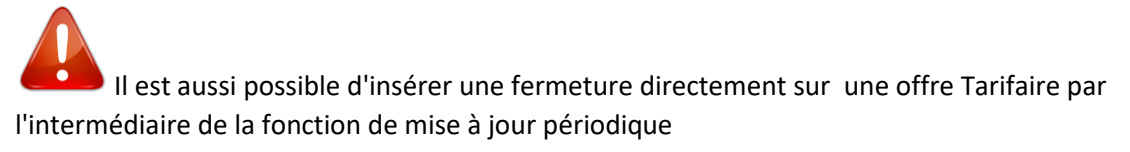

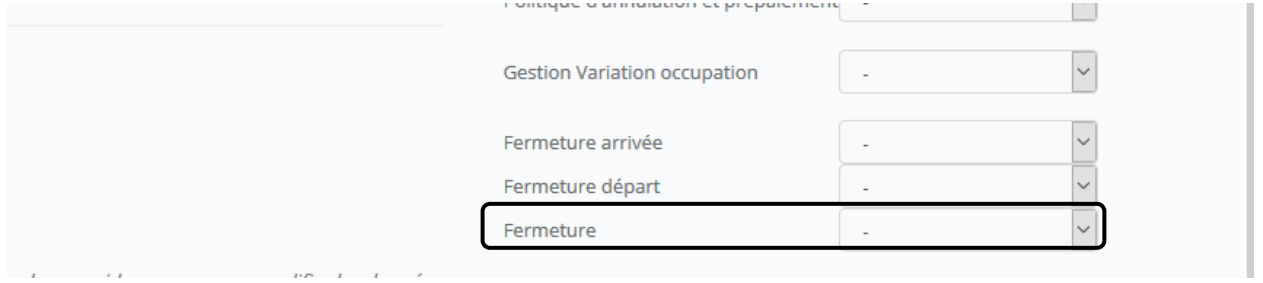

Il est ensuite possible de changer les dates pour mettre à jour une période et de préciser les types de chambre et offres à ouvrir ou fermer en fonction des cas.

Le service d'assistance DYLOG vous offre un support pour l'aide à l'utilisation des progiciels, du point de vue technique et fonctionnelle mais aussi au niveau de la fiscalité et de la gestion.

> *Pour des informations complémentaires Le Service ASSISTANCE*

*est à votre disposition au 00 377 97 97 16 80*

## *mysupport@dylogsam.com*